# **Table of Contents**

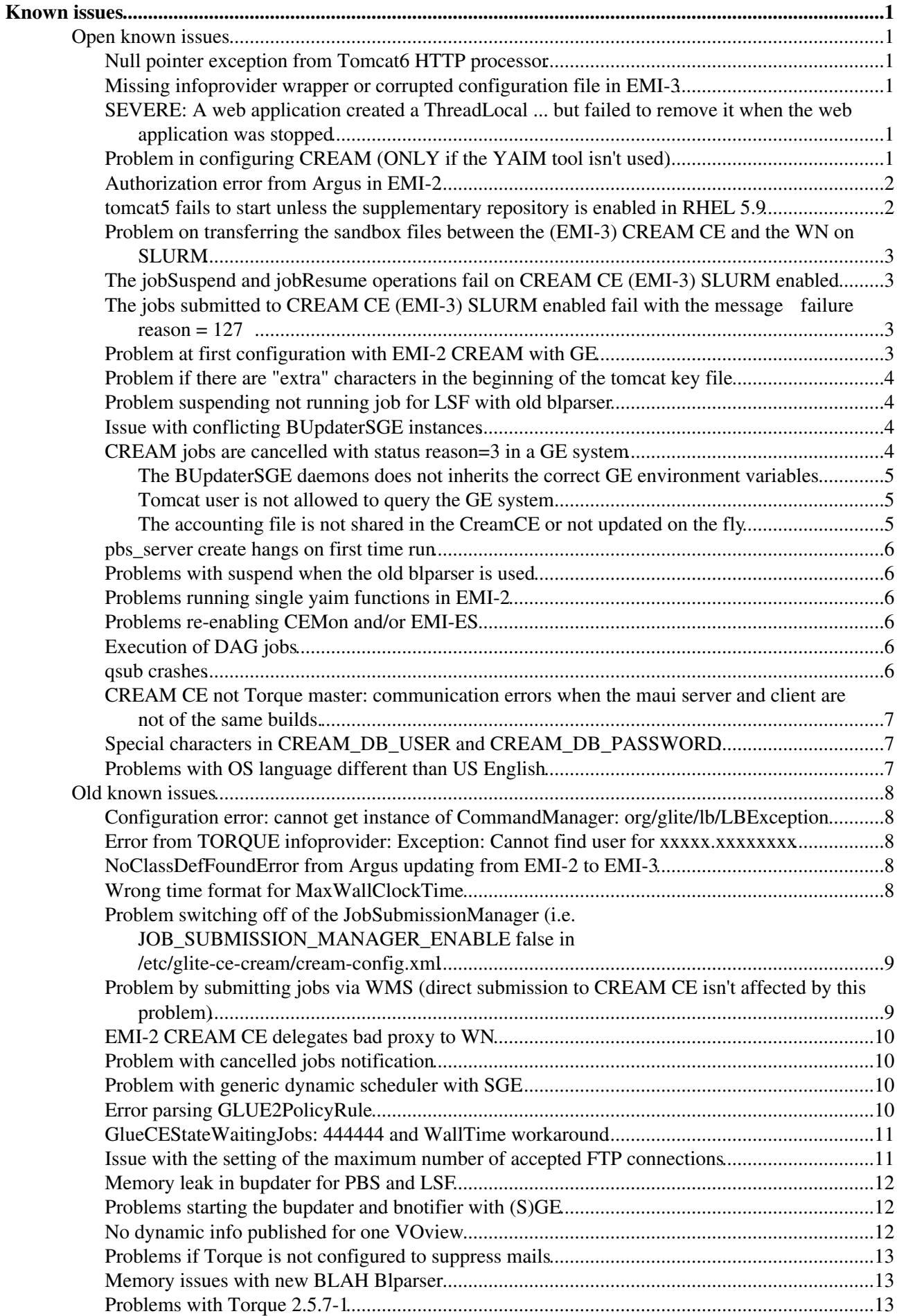

# **Table of Contents**

#### **[Known issues](#page-2-0)**

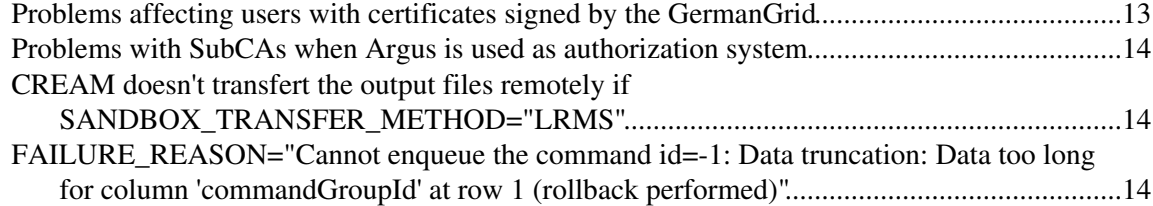

# <span id="page-2-0"></span>**Known issues**

# <span id="page-2-1"></span>**Open known issues**

Known problems in CREAM software or in other software modules affecting a CREAM based CE (the list refer to known problem affecting the latest release of the software released in EMI)

# <span id="page-2-2"></span>**Null pointer exception from Tomcat6 HTTP processor**

Due to a [https://bugzilla.redhat.com/show\_bug.cgi?id=1128396|bug] in tomcat6 (up to version 6.0.24.78), the container fails to parse a chunked transfer encoding and raises the following exception:

```
Aug 01, 2014 12:34:56 AM org.apache.coyote.http11.Http11Processor process
SEVERE: Error finishing request
java.lang.NullPointerException
       at org.apache.coyote.http11.filters.ChunkedInputFilter.parseHeader(ChunkedInputFilter.jav
       at org.apache.coyote.http11.filters.ChunkedInputFilter.parseEndChunk(ChunkedInputFilter.j
        at org.apache.coyote.http11.filters.ChunkedInputFilter.doRead(ChunkedInputFilter.java:155)
        at org.apache.coyote.http11.filters.ChunkedInputFilter.end(ChunkedInputFilter.java:208)
         at org.apache.coyote.http11.InternalInputBuffer.endRequest(InternalInputBuffer.java:336)
         at org.apache.coyote.http11.Http11Processor.process(Http11Processor.java:886)
        at org.apache.coyote.http11.Http11Protocol$Http11ConnectionHandler.process(Http11Protocol
        at org.apache.tomcat.util.net.JIoEndpoint$Worker.run(JIoEndpoint.java:489)
         at java.lang.Thread.run(Thread.java:745)
```
There's no workaround at the moment.

## <span id="page-2-3"></span>**Missing infoprovider wrapper or corrupted configuration file in EMI-3**

Due to a bug in rpm scriptlets of the packages:

- dynsched-generic
- lcg-info-dynamic-scheduler-pbs
- info-dynamic-scheduler-slurm

an update of those infoproviders cause the wrapper

/var/lib/bdii/gip/plugin/glite-info-dynamic-scheduler-wrapper to be deleted or the file /etc/lrms/scheduler.conf to be corrupted.

The workaround consists on running YAIM every time one of the above packages is update.

# <span id="page-2-4"></span>**SEVERE: A web application created a ThreadLocal ... but failed to remove it when the web application was stopped**

This error is reported only by tomcat6 when the server container is being shutting down. Even if the message shows a memory leak this issue doesn't occur when the server is running.

# <span id="page-2-5"></span>**Problem in configuring CREAM (ONLY if the YAIM tool isn't used)**

If CREAM isn't configured by using YAIM tool, the following query **MUST** be executed on the cream database:

use creamdb; ALTER TABLE db\_info MODIFY creationTime TIMESTAMP NOT NULL DEFAULT CURRENT TIMESTAMP

#### KnownIssues < CREAM < TWiki

This because there is an unwanted auto-updating of the field "creationTime" on the cream database that it causes a problem by submitting jobs via WMS

Submitting jobs via WMS, you could obtain the following wrong message:

**===============** glite-wms-job-status Success **=============**

BOOKKEEPING INFORMATION:

Status info for the Job : ...

Current Status: Aborted <-----------------

Status Reason: CREAM'S database has been scratched and all its jobs have been lost <-----------------

Destination: ...

Submitted: ...

Parent Job: ...

**==================================================================**

N.B: The CREAM database isn't scratched, but it is so from the WMS point of view because of the above problem.

# <span id="page-3-0"></span>**Authorization error from Argus in EMI-2**

Argus server does not authorize a user if it is under heavy load. For a workaround see [Problem with Argus 1.5](https://twiki.cern.ch/twiki/bin/view/EGEE/ArgusEMIDeployment#Problem_with_Argus_1_5_EMI_2_and) [\(EMI-2\) and CREAM](https://twiki.cern.ch/twiki/bin/view/EGEE/ArgusEMIDeployment#Problem_with_Argus_1_5_EMI_2_and)

# <span id="page-3-1"></span>**tomcat5 fails to start unless the supplementary repository is enabled in RHEL 5.9**

In RHEL 5.9, installing tomcat5 (tomcat5-5.5.23-0jpp.37.el5) pulls in java-1.7.0-ibm-devel (1:1.7.0.3.0-1jpp.2.el5) IF the supplementary-5 repository is enalbed. However, without the supplementary repo set up, tomcat5 pulls in java-1.4.2-gcj-compat-devel instead. In this case starting tomcat5 fails as seen in /var/log/tomcat5/catalina.out :

```
Using CATALINA_BASE: /usr/share/tomcat5
Using CATALINA_HOME: /usr/share/tomcat5
Using CATALINA_TMPDIR: /usr/share/tomcat5/temp
Using JRE_HOME:
WARNING: error instantiating 'org.apache.juli.ClassLoaderLogManager' referenced by java.util.logg
java.lang.ClassNotFoundException: org.apache.juli.ClassLoaderLogManager not found
    <<No stacktrace available>>
WARNING: error instantiating 'lcatalina.org.apache.juli.FileHandler,' referenced by handlers, cla
java.lang.ClassNotFoundException: 1catalina.org.apache.juli.FileHandler,
    <<No stacktrace available>>
Exception during runtime initialization
java.lang.ExceptionInInitializerError
   <<No stacktrace available>>
Caused by: java.lang.NullPointerException
    <<No stacktrace available>>
```
Version-Release number of selected component (if applicable): **tomcat5-5.5.23-0jpp.37.el5**.

How reproducible: **always**.

Steps to reproduce:

- install RHEL 5.9
- install tomcat5
- service tomcat5 start

Actual results: **tomcat5 fails to start normally**

Expected results: **tomcat5 starts normally**

Additional info: **Installing java-1.6.0-openjdk-devel allows tomcat5 to start without any error**

# <span id="page-4-0"></span>**Problem on transferring the sandbox files between the (EMI-3) CREAM CE and the WN on SLURM**

This [issue](https://savannah.cern.ch/bugs/index.php?100948) doesn't allow the WN to transfer back to the CREAM node the sandbox files and it happens only if the file system is not shared (see the [YAIM configuration for SLURM](https://wiki.italiangrid.it/twiki/bin/view/CREAM/SystemAdministratorGuideForEMI3#1_6_4_4_Yaim_Configuration) ) and CREAM is configured with the following YAIM's variables:

```
SANDBOX_TRANSFER_METHOD_BETWEEN_CE_WN=LRMS
CE_BATCH_SYS=slurm
JOB_MANAGER=slurm
```
The workaround is to overwrite the file */usr/libexec/slurm\_submit.sh* with the fixed one available for download at *https://github.com/prelz/BLAH/blob/master/src/scripts/slurm\_submit.sh* and it not needed to restart tomcat or reconfigure CREAM for applying the patch.

# <span id="page-4-1"></span>**The jobSuspend and jobResume operations fail on CREAM CE (EMI-3) SLURM enabled**

Since the *hold* and *resume* operations have not yet been implemented in BLAH, CREAM reports to the user the failure of such operations with a message error like *"slurm hold command failed (stdout:hold not supported-)"*

# <span id="page-4-2"></span>**The jobs submitted to CREAM CE (EMI-3) SLURM enabled fail with the message failure reason = 127**

In case the jobs fail with the failure reason = 127, please restart the *sshd* daemon on all nodes in order to apply the changes on the ssh configuration:

# /etc/init.d/sshd restart

# <span id="page-4-3"></span>**Problem at first configuration with EMI-2 CREAM with GE**

The first yaim configuration for a EMI-2 CREAM CE using GE as batch system fails with:

/etc/lrms/scheduler.conf: No such file or directory

The problem disappears running again yaim

# <span id="page-5-0"></span>**Problem if there are "extra" characters in the beginning of the tomcat key file**

Because on an issue in trustmanager, there can be problems if there is something before  $----BEGIN$ ...---- in /etc/grid-security/tomcat-key.pem

The workaround is to simply remove these chars

# <span id="page-5-1"></span>**Problem suspending not running job for LSF with old blparser**

When the CREAM CE is configured to use the old blparser, there might be problems suspending jobs when LSF is used.

In this case the blparser can crash. It will then automatically restarted by the blparser master process, but for a few minutes submissions won't work.

# <span id="page-5-2"></span>**Issue with conflicting [BUpdaterSGE](https://wiki-igi.cnaf.infn.it/twiki/bin/edit/CREAM/BUpdaterSGE?topicparent=CREAM.KnownIssues;nowysiwyg=0) instances**

gLite service in [CreamCE](https://wiki-igi.cnaf.infn.it/twiki/bin/edit/CREAM/CreamCE?topicparent=CREAM.KnownIssues;nowysiwyg=0) starts the following services by this exact order: tomcat5, glite-lb-locallogger and glite-ce-blahparser.

The default behaviour of tomcat5 is to start [BUpdaterSGE](https://wiki-igi.cnaf.infn.it/twiki/bin/edit/CREAM/BUpdaterSGE?topicparent=CREAM.KnownIssues;nowysiwyg=0) daemon case it thinks it is not running. The problem is that at start up time, [BUpdaterSGE](https://wiki-igi.cnaf.infn.it/twiki/bin/edit/CREAM/BUpdaterSGE?topicparent=CREAM.KnownIssues;nowysiwyg=0) is also started by glite-ce-blahparser afterwards. This gives rise to two running instance of the [BUpdaterSGE](https://wiki-igi.cnaf.infn.it/twiki/bin/edit/CREAM/BUpdaterSGE?topicparent=CREAM.KnownIssues;nowysiwyg=0) daemon and to a race condition while monitoring running jobs. Jobs may end up being cancelled by [BUpdaterSGE](https://wiki-igi.cnaf.infn.it/twiki/bin/edit/CREAM/BUpdaterSGE?topicparent=CREAM.KnownIssues;nowysiwyg=0) conflicts.

The workaroud is to change the order how the different services are started:

```
# diff /root/gLite.orig /etc/init.d/gLite
36c36
< start) SERVICE_LIST=`cat $GLITE_STARTUP_FILE`
---
> start) SERVICE LIST=`cat $GLITE STARTUP FILE | sort`
44c44
< stop) SERVICE_LIST=`cat $GLITE_STARTUP_FILE | sort`
---
> stop) SERVICE_LIST='cat $GLITE_STARTUP_FILE | sort -r'
```
This will be fixed in EMI 2.

# <span id="page-5-3"></span>**CREAM jobs are cancelled with status reason=3 in a GE system**

When a job is submitted by BLAH to an GE system, the blah job\_registry is updated via sge\_submit.sh script with status "1" and all the subsequent status are updated in blah job registry by the [BUpdaterSGE](https://wiki-igi.cnaf.infn.it/twiki/bin/edit/CREAM/BUpdaterSGE?topicparent=CREAM.KnownIssues;nowysiwyg=0) daemon.

[BUpdaterSGE](https://wiki-igi.cnaf.infn.it/twiki/bin/edit/CREAM/BUpdaterSGE?topicparent=CREAM.KnownIssues;nowysiwyg=0) is the daemon that decides in what status a given job is examining the output of a "qstat" command. There is a tricky situation when a job disappears: Was it cancelled or did it finish? To know the difference, [BUpdaterSGE](https://wiki-igi.cnaf.infn.it/twiki/bin/edit/CREAM/BUpdaterSGE?topicparent=CREAM.KnownIssues;nowysiwyg=0) uses "qacct" to query the accounting log. If there is information about the job in the accounting log, it means it finished, otherwise it means it was cancelled. There are two queries to the accounting log using "qacct -j" with a difference of one minute between the two. If both queries return error, the job is assumed as cancelled.

If you are seeing systematic cancelled jobs in glite-cream-ce.log like

02 Dec 2012 12:43:01,247 org.glite.ce.creamapi.jobmanagement.cmdexecutor.AbstractJobExecutor - JO

Problem if there are "extra" characters in the beginning of the tomcat key file 44

this most probably means "qstat" and "qacct" commands can not be successfully executed by tomcat. This could happen by several reasons:

- The [BUpdaterSGE](https://wiki-igi.cnaf.infn.it/twiki/bin/edit/CREAM/BUpdaterSGE?topicparent=CREAM.KnownIssues;nowysiwyg=0) daemons does not inherits the correct GE environment variables
- Tomcat user is not allowed to query the GE system
- The accounting file is not shared in the [CreamCE](https://wiki-igi.cnaf.infn.it/twiki/bin/edit/CREAM/CreamCE?topicparent=CREAM.KnownIssues;nowysiwyg=0) or not updated on the fly

### <span id="page-6-0"></span>**The [BUpdaterSGE](https://wiki-igi.cnaf.infn.it/twiki/bin/edit/CREAM/BUpdaterSGE?topicparent=CREAM.KnownIssues;nowysiwyg=0) daemons does not inherits the correct GE environment variables**

If the environment present in a [BUpdaterSGE](https://wiki-igi.cnaf.infn.it/twiki/bin/edit/CREAM/BUpdaterSGE?topicparent=CREAM.KnownIssues;nowysiwyg=0) process does not include the GE environment variables, the GE client commands (qstat, qconf) can not be executed by [BUpdaterSGE](https://wiki-igi.cnaf.infn.it/twiki/bin/edit/CREAM/BUpdaterSGE?topicparent=CREAM.KnownIssues;nowysiwyg=0). A consequence of this are qacct segfault messages in syslog or dmesg.

As a consequence, [BUpdaterSGE](https://wiki-igi.cnaf.infn.it/twiki/bin/edit/CREAM/BUpdaterSGE?topicparent=CREAM.KnownIssues;nowysiwyg=0) will assume that jobs have been cancelled (because it receives no information from qstat or qacct). You can check the environment for [BUpdaterSGE](https://wiki-igi.cnaf.infn.it/twiki/bin/edit/CREAM/BUpdaterSGE?topicparent=CREAM.KnownIssues;nowysiwyg=0) process using the following commands and searching for the GE env variables (SGE\_EXECD, SGE\_QMASTER, SGE\_ROOT, SGE\_CLUSTER\_NAME, SGE\_CELL)

# ps xuawww | grep -i sge tomcat 7423 0.6 0.5 37184 21328 ? S Nov23 103:56 /usr/bin/BUpdaterSGE root 30622 0.0 0.0 61180 804 pts/0 R+ 13:41 0:00 grep -i sge # (cat /proc/7423/environ; echo) | tr '\000' '\n'

This can happen if the [BUpdaterSGE](https://wiki-igi.cnaf.infn.it/twiki/bin/edit/CREAM/BUpdaterSGE?topicparent=CREAM.KnownIssues;nowysiwyg=0) daemon is restarted by other user different than root (for example, tomcat starts the daemon at boot time and restarts it if the daemon is dead) without sourcing the proper environment. The workaround is to force the environment to be loaded in /etc/init.d/gLite and /etc/init.d/glite-ce-blahparser. This can be done simply by adding a line like the one bellow to be sourced at the beguinning of previous scripts where the GE environment is properly defined (SGE\_EXECD, SGE\_QMASTER, SGE\_ROOT, SGE\_CLUSTER\_NAME, SGE\_CELL).

. /etc/profile.d/sge.sh

### <span id="page-6-1"></span>**Tomcat user is not allowed to query the GE system**

Some GE systems use certificates to encrypt the communication between GE client and server. For [CreamCE](https://wiki-igi.cnaf.infn.it/twiki/bin/edit/CREAM/CreamCE?topicparent=CREAM.KnownIssues;nowysiwyg=0), tomcat must be able to query your system [\(BUpdaterSGE](https://wiki-igi.cnaf.infn.it/twiki/bin/edit/CREAM/BUpdaterSGE?topicparent=CREAM.KnownIssues;nowysiwyg=0) daemon is running under user tomcat). If this is not the case, most probably you will get the following error while trying to do a "qstat" with user tomcat

```
su - tomcat
sh-3.2$ qstat -u '*'
error: commlib error: can't set CA chain file (/var/sqeCA/sqe_qmaster/GridKa/userkeys/tomcat/cert
error: commlib error: ssl error ([ID=33558530] in module "system library": "No such file or directory")
error: unable to send message to qmaster using port 15020 on host "xxxxxxxx": can't set CA chain
```
### <span id="page-6-2"></span>**The accounting file is not shared in the [CreamCE](https://wiki-igi.cnaf.infn.it/twiki/bin/edit/CREAM/CreamCE?topicparent=CREAM.KnownIssues;nowysiwyg=0) or not updated on the fly**

[BUpdaterSGE](https://wiki-igi.cnaf.infn.it/twiki/bin/edit/CREAM/BUpdaterSGE?topicparent=CREAM.KnownIssues;nowysiwyg=0) needs to consult the GE accounting file to determine how did a given job ended. Therefore, the GE accounting file must be shared between the GE SERVER / QMASTER and the CREAM CE.

Moreover, to guarantee that the accounting file is updated on the fly, the GE configuration should be tunned (using qconf -mconf) in order to add under the reporting\_params the following definitions: accounting=true accounting\_flush\_time=00:00:00

# <span id="page-7-0"></span>**pbs\_server create hangs on first time run**

On a fresh installation of torque-server, running pbs\_server for the first time by running  $/etc/init.d/pbs$  server start will hang. Also, the command to create a server database file hangs (/etc/init.d/pbs\_server create). Issue tracked at [https://bugzilla.redhat.com/show\\_bug.cgi?id=744138](https://bugzilla.redhat.com/show_bug.cgi?id=744138).

# <span id="page-7-1"></span>**Problems with suspend when the old blparser is used**

When the old blparser is used, there are problems with the suspend command.

Relevant bug:<https://savannah.cern.ch/bugs/?90085>

# <span id="page-7-2"></span>**Problems running single yaim functions in EMI-2**

When configuring a EMI-2 CREAM-CE with yaim, there might be problems if a single function is run (the problem is that the =TOMCAT\_VERSION\_ variable is not defined).

The problem involves the following functions:

- config\_cream\_ce
- config\_cream\_cemon
- config\_cream\_emies
- config\_cream\_gliteservices
- config\_cream\_stop

There aren't problems if instead the whole CREAM-CE is configured (i.e.  $\gamma$ aim  $-c$  -s site-info.def  $-n$  creamCE  $\ldots$ ).

# <span id="page-7-3"></span>**Problems re-enabling CEMon and/or EMI-ES**

When configuring a EMI-2 CREAM-CE, by default CEMon and EMI-ES are not deployed, unless the relevant yaim variables USE\_CEMON and USE\_EMIES are set to true.

There are problems if CEMon is disabled (i.e. with USE\_CEMON not set or set to false) and then a reconfiguration is done re-enabling it (i.e setting USE  $\subset$  EMON to true). The workaround is to reinstalling the glite-ce-monitor rpm before reconfiguring.

There is the same issue for EMI-ES.

# <span id="page-7-4"></span>**Execution of DAG jobs**

Execution of DAG jobs on the CREAM based CE through the gLite WMS is not implemented yet.

### <span id="page-7-5"></span>**qsub crashes**

With some Torque versions it was observer qsub crashing with glibc detecting a double free or corruption.Although this is a problem to be addressed in Torque problem, adding:

```
export MALLOC CHECK = 0
```
to /etc/blah.config should help

## <span id="page-8-0"></span>**CREAM CE not Torque master: communication errors when the maui server and client are not of the same builds.**

\* [Bug #61698](https://savannah.cern.ch/bugs/?61968) : when the CREAM CE is not a Torque server, there could be communication errors when the maui (and probably torque) server and client are NOT of the same builds.

A common scenario/example when this can happen:

- The maui server is a 32bit binary deployed on a 32bit LCG-CE
- The 64bit maui client is deployed on a 64bit CREAM-CE

From the CREAM-CE node perform:

[root@cream-ce]# diagnose g

If you see:

ERROR: lost connection to server ERROR: cannot request service (status)

you are affected by the problem.

A possible workaround is the following:

On the LCG-CE create a cron file to dump the diagnose  $-g$  output to a file:

```
[root@lcg-ce]# cat <<EOF>> /etc/cron.d/diagnose-for-cream
*/5 * * * * root /usr/bin/diagnose g > /export/dir/to/cream-ce/diagnose.out
EOF
```
The interval defined in  $/etc/cm$ .d/diagnose-for-cream file, has to be set by the experts. Just an example has been provided here.

Then export over NFS the directory where the file is located:

```
[root@lcg-ce]# cat /etc/exports
/export/dir/to/cream-ce cream-ce(rw,map_identity,no_root_squash,sync)
```
On the CREAM-CE include/mount the remote directory to a local one:

```
[root@cream-ce]# cat /etc/fstab | grep diagnose
lcg-ce: /export/dir/to/cream-ce /import/dir/to/cream-ce nfs defaults, bg
```
Then feed the lcg-info-dynamic-scheduler with the diagnose output file:

```
[root@cream-ce]# cat /opt/glite/etc/lcg-info-dynamic-scheduler.conf|grep vomaxjobs-maui
vo_max_jobs_cmd: /opt/lcg/libexec/vomaxjobs-maui -h lcg-ce infile /import/dir/to/cream-ce/diagno
```
# <span id="page-8-1"></span>**Special characters in CREAM\_DB\_USER and CREAM\_DB\_PASSWORD**

Don't use special characters in the CREAM\_DB\_USER and CREAM\_DB\_PASSWORD vaim variables

### <span id="page-8-2"></span>**Problems with OS language different than US English**

Problems have been reported if jobs are submitted through the WMS to a CREAM CE deployed on a machine installed using a non-English language. This is because of different representations of decimal numbers. The

CREAM CE not Torque master: communication errors when the maui server and client are not of the same

workaround in this case is to uncomment the line:

LANG=en\_US

in \$CATALINA\_HOME/conf/tomcat5.conf and then restart tomcat

# <span id="page-9-0"></span>**Old known issues**

Problems in CREAM software or in other software modules affecting a CREAM based CE that have already been fixed (i.e. they are not affecting the latest release of the software released in EMI)

# <span id="page-9-1"></span>**Configuration error: cannot get instance of CommandManager: org/glite/lb/LBException**

This issue occurs in one of the following cases:

- when upgrading the CREAM CE from 1.15 to 1.16.
- when upgrading the package glite-lb-client-java to version 2.0.6-1 or later

The workaround consists on creating a symbolic link in the web application deployment directory:

ln -sf /usr/lib/java/glite-lb-client-java.jar /var/lib/tomcat\*/webapps/ce-cream/WEB-INF/lib

Fix provided in EMI-3 update 21

# <span id="page-9-2"></span>**Error from TORQUE infoprovider: Exception: Cannot find user for xxxxx.xxxxxxxx**

This error can be reported by the low level infoprovider of TORQUE when the CREAM service and TORQUE server are deployed on different hosts and a set of "local accounts", not belonging to any pool account, are defined on the TORQUE server. The error message is misleading, the infoprovider is not able to retrieve the group of the local account, not the user. The workaround consists on creating in the CREAM host the same set of users and groups defined on the TORQUE server.

Fix provided in EMI-3 update 14

# <span id="page-9-3"></span>**NoClassDefFoundError from Argus updating from EMI-2 to EMI-3**

Updating from EMI-2 to EMI-3 the support for Argus requires CAnL libraries which are incompatible with the CREAM service in EMI-3. It is necessary to force the service to use old Argus libs in this way:

ln -sf /usr/share/java/argus-pep-api-java-compat.jar \$CATALINA\_HOME/webapps/ce-cream/WEB-INF/lib/ ln -sf /usr/share/java/argus-pep-common-compat.jar \$CATALINA\_HOME/webapps/ce-cream/WEB-INF/lib/argus-pep-common.jar

Fix provided in EMI-3 update 6

# <span id="page-9-4"></span>**Wrong time format for MaxWallClockTime**

With EMI-2 update 9 an issue occurs concerning the time format of GlueCEPolicyMaxWallClockTime and GlueCEPolicyMaxObtainableWallClockTime on a TORQUE based installation. The attributes are published in hours, there's no workaround at the moment the only way is to change the script /usr/libexec/info-dynamic-pbs according to:

### KnownIssues < CREAM < TWiki

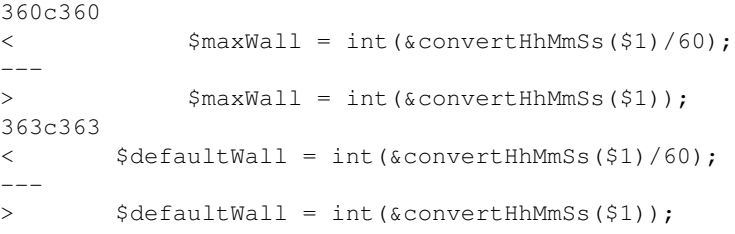

Relevant bug:<https://savannah.cern.ch/bugs/?101076>

Fix provided in EMI-3 update 6

# <span id="page-10-0"></span>**Problem switching off of the [JobSubmissionManager](https://wiki-igi.cnaf.infn.it/twiki/bin/edit/CREAM/JobSubmissionManager?topicparent=CREAM.KnownIssues;nowysiwyg=0) (i.e. JOB\_SUBMISSION\_MANAGER\_ENABLE false in /etc/glite-ce-cream/cream-config.xml**

The switching off of the [JobSubmissionManager](https://wiki-igi.cnaf.infn.it/twiki/bin/edit/CREAM/JobSubmissionManager?topicparent=CREAM.KnownIssues;nowysiwyg=0) ( in /etc/glite-ce-cream/cream-config.xml) makes the CREAM service not available for the users. In particular the CREAM UI reports the following message error:

"Received NULL fault; the error is due to another cause: [FaultString](https://wiki-igi.cnaf.infn.it/twiki/bin/edit/CREAM/FaultString?topicparent=CREAM.KnownIssues;nowysiwyg=0)=[CREAM service not available: configuration failed!] - [FaultCode](https://wiki-igi.cnaf.infn.it/twiki/bin/edit/CREAM/FaultCode?topicparent=CREAM.KnownIssues;nowysiwyg=0)=[SOAP-ENV:Server] - [FaultSubCode](https://wiki-igi.cnaf.infn.it/twiki/bin/edit/CREAM/FaultSubCode?topicparent=CREAM.KnownIssues;nowysiwyg=0)=[SOAP-ENV:Server]"

Fix provided with EMI-2 update 9

# <span id="page-10-1"></span>**Problem by submitting jobs via WMS (direct submission to CREAM CE isn't affected by this problem)**

There is an unwanted auto-updating of the field "creationTime" on the cream database. This happen, for example, when tomcat is restarted (yaim does the stop and the start of the tomcat service).

Submitting jobs via WMS, you could obtain the following wrong message:

**===================** glite-wms-job-status Success **=================**

BOOKKEEPING INFORMATION:

Status info for the Job : ...

Current Status: Aborted <-----------------

Status Reason: CREAM'S database has been scratched and all its jobs have been lost <-----------------

Destination:

Submitted: ...

Parent Job: ...

**======================================================================**

N.B: The CREAM database isn't scratched, but it is so from the WMS point of view because of the above problem.

The problem is solved applying the following workaround on the cream database:

Wrong time format for MaxWallClockTime 9

use creamdb; ALTER TABLE db\_info MODIFY creationTime TIMESTAMP NOT NULL DEFAULT CURRENT\_TIMESTAMP; commit;

Fix provided with EMI-2 update 7

# <span id="page-11-0"></span>**EMI-2 CREAM CE delegates bad proxy to WN**

The delegated and limited proxy on the CE contains a corrupted field "X509v3 Key Usage"; this issue can be reproduced executing the following command:

openssl x509 -noout -text -in /var/glite/cream\_sandbox/[vo]/[dn\_fqan\_mappeduser]/proxy/[delegatic

A temporary workaround is to change to proxy-limiting command in the script /usr/bin/glite-cream-copyProxyToSandboxDir.sh, the modified version of the script is available [here](https://wiki-igi.cnaf.infn.it/twiki/pub/CREAM/KnownIssues/glite-cream-copyProxyToSandboxDir.sh)

Fix provided with EMI-2 update 7

# <span id="page-11-1"></span>**Problem with cancelled jobs notification**

In BLAH 1.18.0(EMI2) to run correctly the notification of cancelled jobs it is needed to add in /etc/blah.config the row:

```
bupdater_use_bhist_for_killed="yes"
```
Fix released with EMI-1 Update 17 and EMI-2 Update 1

# <span id="page-11-2"></span>**Problem with generic dynamic scheduler with SGE**

The yaim plugin for sge configures the gip for publishing information but when used out of the box the following error is shown in the BDII log:

```
Traceback (most recent call last):
File "/usr/libexec/lcg-info-dynamic-scheduler", line 256, in ?
import lrms
ImportError: No module named lrms
```
The workaround is defining PYTHONPATH in /var/lib/bdii/gip/plugin/glite-info-dynamic-scheduler-wrapper:

```
$ cat /var/lib/bdii/gip/plugin/glite-info-dynamic-scheduler-wrapper
#!/bin/sh
#/opt/lcg/libexec/lcg-info-dynamic-scheduler -c /opt/glite/etc/lcg-info-dynamic-scheduler.conf
export PYTHONPATH=/usr/lib/python:$PYTHONPATH
/usr/libexec/lcg-info-dynamic-scheduler -c /etc/lcg-info-dynamic-scheduler.conf
```
Relevant ticket: [https://ggus.eu/ws/ticket\\_info.php?ticket=76961](https://ggus.eu/ws/ticket_info.php?ticket=76961)

Fix provided with EMI-2 update 3

# <span id="page-11-3"></span>**Error parsing [GLUE2PolicyRule](https://wiki-igi.cnaf.infn.it/twiki/bin/edit/CREAM/GLUE2PolicyRule?topicparent=CREAM.KnownIssues;nowysiwyg=0)**

All the attibutes "GLUE2PolicyRule" defined in the file /var/lib/bdii/gip/ldif/ComputingShare.ldif MUST BE in the form "VO:nameofthevo" (the VO prefix is mandatory) Other strings, even the empty one, are not correctly parsed by the script lcg-info-dynamic-scheduler and the following error is reported in the BDII log:

Problem by submitting jobs via WMS (direct submission to CREAM CEisn't affected by this problem)

 $voarp = tml[2].strip()$ IndexError: list index out of range

In that case the wrong attributes MUST BE removed

Fix provided with EMI-2 update 3

# <span id="page-12-0"></span>**[GlueCEStateWaitingJobs](https://wiki-igi.cnaf.infn.it/twiki/bin/edit/CREAM/GlueCEStateWaitingJobs?topicparent=CREAM.KnownIssues;nowysiwyg=0): 444444 and [WallTime](https://wiki-igi.cnaf.infn.it/twiki/bin/edit/CREAM/WallTime?topicparent=CREAM.KnownIssues;nowysiwyg=0) workaround**

If on the queues there is published:

GlueCEStateWaitingJobs: 444444

and in the log /var/log/bdii/bdii-update.log you notice errors like the folllowing:

```
Traceback (most recent call last):
  File "/usr/libexec/lcg-info-dynamic-scheduler", line 435, in ?
   wrt = qwt * nwaitTypeError: unsupported operand type(s) for *: 'NoneType' and 'int'
```
probably the queues have no "resources\_default.walltime" parameter configured. So define it for each queue by launching, for example:

```
# qmgr -c "set queue prod resources_default.walltime = 01:00:00"
# qmgr -c "set queue cert resources_default.walltime = 01:00:00"
# qmgr -c "set queue cloudtf resources_default.walltime = 01:00:00"
```
Relevant ticket [https://ggus.eu/tech/ticket\\_show.php?ticket=83229](https://ggus.eu/tech/ticket_show.php?ticket=83229)

Fix provided with EMI-2 update 3

# <span id="page-12-1"></span>**Issue with the setting of the maximum number of accepted FTP connections**

The number of maximum number of gridftp connections is now automatically set in /etc/grid-security/gridftp.conf.

It should be manually added also in the file /etc/gridftp.conf where the line:

connections\_max 150

should be added.

Relevant ticket: [https://ggus.eu/tech/ticket\\_show.php?ticket=78902](https://ggus.eu/tech/ticket_show.php?ticket=78902)

Because CREAM is able to protect itself if the load, memory usage, etc. is too high disabling submission through a limiter script

/usr/bin/glite\_cream\_load\_monitor

thresholds for the values for this system and CREAM specific parameters are defined in a configuration file (/etc/glite-ce-cream-utils/glite\_cream\_load\_monitor.conf), the file

/etc/glite-ce-cream-utils/glite\_cream\_load\_monitor.conf

must be modified also.

Error parsing GLUE2PolicyRule 11

# <span id="page-13-0"></span>**Memory leak in bupdater for PBS and LSF**

Version 1.16.3 of BLAH is affected by a quite critical memory leak in the bupdater component for LSF and PBS. Because of that the usage of memory of the bupdater process will keep increasing till when it crashes/it is killed by OOM. It is then automatically restarted by blah.

SGE is not affected by this problem

For LSF and PBS, the workaround is to configure the blparser using the old method (see: http://wiki.italiangrid.it/twiki/bin/view/CREAM/SystemAdministratorGuideForEMI1#1\_2\_4\_Choose\_the\_BLAH\_BL ) or to the restart from time to time the bupdater.

Relevant bug:<https://savannah.cern.ch/bugs/index.php?89859>

Fix provided with EMI-1 Update 12

# <span id="page-13-1"></span>**Problems starting the bupdater and bnotifier with (S)GE**

With SGE, there is a problem when starting the bupdater and bnotifier:

```
Starting BNotifier: /usr/bin/BNotifier: sge_helperpath not defined. Exiting
[FAILED]
Starting BUpdaterSGE: /usr/bin/BUpdaterSGE: sge_helperpath not defined. Exiting
[FAILED]
```
The workaround is to uncomment the variable:

sge\_helperpath=/usr/bin/sge\_helper

in the blah.config file.

See <https://savannah.cern.ch/bugs/index.php?88974> and [https://ggus.eu/ws/ticket\\_info.php?ticket=76067](https://ggus.eu/ws/ticket_info.php?ticket=76067)

Fix provided with EMI-1 Update 12

# <span id="page-13-2"></span>**No dynamic info published for one VOview**

For one VOView the lcg-info-dynamic-scheduler doesn't publish information, and therefore the values defined in the static ldif file is used.

As found by Jan Astalos (thanks !) this is because a missing blank line at the end of /var/lib/bdii/gip/ldif/static-file-CE.ldif created by YAIM.

Waiting for the fix, the workaround is simply doing:

echo >> /var/lib/bdii/gip/ldif/static-file-CE.ldif

after having configured via yaim

Relevant bug:<http://savannah.cern.ch/bugs/?86191>

Fix provided with CREAM CE 1.13.3 (see <http://savannah.cern.ch/task/?24022> ) released with EMI-1 Update 10

# <span id="page-14-0"></span>**Problems if Torque is not configured to suppress mails**

Torque should be configured to suppress all mails (mail domain=never). Otherwise the bupdater process of the blparser will keep dying.

Relevant bug:<https://savannah.cern.ch/bugs/index.php?86238>

Fix provided with BLAH 1.16.3 (see <http://savannah.cern.ch/task/?22845> ) released with EMI-1 Update 10

## <span id="page-14-1"></span>**Memory issues with new BLAH Blparser**

If the new Blparser is used (click [here](http://wiki.italiangrid.org/twiki/bin/view/CREAM/SystemAdministratorGuideForEMI1#2_15_How_to_check_if_you_are_usi) to check this) there can be issues if the blah registry becomes very large. The submission process can get slower and there can be problems with memory usage.

Waiting for the fix, there are two possible workarounds:

• Reduce the number of multiple instances of blahpd (the default value is 50). This means changing the value cream\_concurrency\_level in cream-config.xml. To apply the change, you will then need to restart tomcat. This should help addressing the issue, but it will also mean less parallel instances interacting with the batch system (and so a possible reduction of the throughput in the submission to the batch system)

. Click [here](http://wiki.italiangrid.org/twiki/bin/view/CREAM/SystemAdministratorGuideForEMI1#1_4_7_1_Tune_the_number_of_concu) to get more details

Reduce the value for purge\_interval in blah.config. This value is expressed in seconds. A • job is removed from the BLAH registry (and therefore not managed anymore by BLAH and therefore CREAM) after purge interval seconds since its submission. To apply the change, you will then need to restart the blparser (/etc/init.d/glite-ce-blahparser restart)

Relevant bug:<https://savannah.cern.ch/bugs/index.php?75854>

Fix provided with BLAH 1.16.3 (see <http://savannah.cern.ch/task/?22845> ) released with EMI-1 Update 10

# <span id="page-14-2"></span>**Problems with Torque 2.5.7-1**

There is a problem with latest torque version available in the EPEL repository (2.5.7-1).

At start the following error is reported:

```
[root@cream-38 ~]# /etc/init.d/pbs_server start
/var/torque/server_priv/serverdb
Starting TORQUE Server: PBS_Server: LOG_ERROR::No such file or directory (2)
in pbs_init, unable to stat checkpoint directory /var/torque/checkpoint/,
errno 2 (No such file or directory)
PBS_Server: LOG_ERROR::PBS_Server, pbsd_init failed
                                                            [FAILED]
```
Problem addressed with Torque v- 2.5.7-2

# <span id="page-14-3"></span>**Problems affecting users with certificates signed by the [GermanGrid](https://wiki-igi.cnaf.infn.it/twiki/bin/edit/CREAM/GermanGrid?topicparent=CREAM.KnownIssues;nowysiwyg=0)**

Because of a bug in trustmanager, users with certificates signed by the [GermanGrid](https://wiki-igi.cnaf.infn.it/twiki/bin/edit/CREAM/GermanGrid?topicparent=CREAM.KnownIssues;nowysiwyg=0) CA can't submit jobs to CREAM. The error message is something like:

Failed to create a delegation id for job https://grid-lb0.desy.de:9000/ADkeOt6tc0Rfi8oP-pzUrQ: re

Problems if Torque is not configured to suppress mails 13

- Relevant bug:<https://savannah.cern.ch/bugs/?83426>
- Fix released with CREAM CE 1.13.2 [\(http://savannah.cern.ch/task/?21573](http://savannah.cern.ch/task/?21573) ), released with EMI-1 Update 4

# <span id="page-15-0"></span>**Problems with [SubCAs](https://wiki-igi.cnaf.infn.it/twiki/bin/edit/CREAM/SubCAs?topicparent=CREAM.KnownIssues;nowysiwyg=0) when Argus is used as authorization system**

There are problems when CREAM CE is configured to use Argus, happening with sub-CAs (e.g. CERN-TCA, [UKeScienceCA\)](https://wiki-igi.cnaf.infn.it/twiki/bin/edit/CREAM/UKeScienceCA?topicparent=CREAM.KnownIssues;nowysiwyg=0)

- Relevant bug:<https://savannah.cern.ch/bugs/?82567>
- Fix released with CREAM CE 1.13.1 [\(http://savannah.cern.ch/task/?20813](http://savannah.cern.ch/task/?20813) )

# <span id="page-15-1"></span>**CREAM doesn't transfert the output files remotely if SANDBOX\_TRANSFER\_METHOD="LRMS"**

The related bug is <https://savannah.cern.ch/bugs/index.php?95480> ; the error occurs only if the transfer method selected is "LRMS" and the name of the URL is lexicographically greater than "gsiftp://localhost". No workaround is available.

# <span id="page-15-2"></span>**FAILURE\_REASON="Cannot enqueue the command id=-1: Data truncation: Data too long for column 'commandGroupId' at row 1 (rollback performed)"**

it's a bug reintroduced in EMI-2 CREAM CE: <https://savannah.cern.ch/bugs/index.php?95593>

A workaround is to modify a database table by executing the following query:

```
use creamdb; ALTER TABLE command_queue MODIFY commandGroupId varchar(255)
NULL;
```
-- [LisaZangrando](https://wiki-igi.cnaf.infn.it/twiki/bin/view/Main/LisaZangrando) - 2012-10-26

- [delegationServiceTest.sh](https://wiki-igi.cnaf.infn.it/twiki/pub/CREAM/KnownIssues/delegationServiceTest.sh): delegationServiceTest.sh
- [delegationService\\_junit.jar:](https://wiki-igi.cnaf.infn.it/twiki/pub/CREAM/KnownIssues/delegationService_junit.jar) delegationService\_junit.jar

This topic: CREAM > KnownIssues Topic revision: r69 - 2014-11-04 - PaoloAndreetto

**TWiki** [C](http://twiki.org/)opyright © 2008-2020 by the contributing authors. All material on this collaboration platform is the property of the contributing authors. Ideas, requests, problems regarding TWiki? [Send feedback](mailto:grid-operations@lists.cnaf.infn.it?subject=TWiki%20Feedback%20on%20CREAM.KnownIssues)